# V<sub>2</sub>GSM

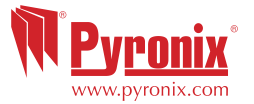

To enter the user menu enter the user code:  $\begin{array}{|c|c|c|c|c|}\n\hline\n1&2&3&4{(default code)}\n\hline\n\end{array}$ '[600] CALL TELEPHONE NUMBER' will be displayed indicating that the user menu has been entered.

- **Enter [800]: Play/Record Alarm Voice Messages** You can add a voice message for each input you are using.
- **Enter [820]: Play/Record Common Message** The common message you would like to be played with each message.
- **Enter [830]: Write SMS Alarm Messages**
- **Enter [900]: Program The Telephone Numbers**
- **Enter [930]: Message Type and Select**
	- [0] for Voice  $[1]$  Voice + Common  $[2]$  SMS
- **Enter [999]: Exit the User Menu**

RINS1379-3

# V<sub>2GSM</sub>

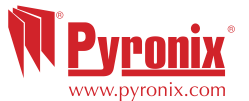

To enter the engineer menu enter the engineer code:  $\boxed{9}$   $\boxed{9}$   $\boxed{9}$   $\boxed{9}$  (default code) '[100] PLAY/REC VOICE SYSTEMS MESSAGES' will be displayed indicating that the engineer menu has been entered.

#### **- Enter [200]: Telephone Number Input Allocation**

This option will allocate the inputs to phone numbers that were

- programmed in the user menu function [900].
- **Enter [350]: Auto Learn Input Status 1-6**

The V2 GSM will learn automatically the status of the PGMs.

**- Enter [580]: Enable Abort Input #6**

This option enables the ability to abort a call (useful for false alarms)

**- Enter [581]: Enable Status Input #5**

This option enables the ability to obtain the control panel status

**- Enter [608]: Sim Telephone Number**

 This adds the phone number of the SIM card that is used and will automactially set the time according to the GSM network.

**- Enter [612]: Forward Low Credit SMS**

 This is when the SIM card network sends a warning call of low credit to the chosen telephone number (1-9).

**- Enter [999]: Exit the Engineer menu**

RINS1379-3

**Quick Set up Guide - Engineer**

Set up

Quick !

Guide

Engineer

 $\mathbf{I}$ 

**Quick Set up Guide - Engineer**

Set up

Quick!

Guide

Engineer

 $\mathbf{I}$ 

# V<sub>2GSM</sub>

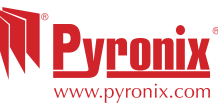

To enter the engineer menu enter the engineer code:  $\boxed{9}$   $\boxed{9}$   $\boxed{9}$   $\boxed{9}$   $\boxed{9}$  (default code) '[100] PLAY/REC VOICE SYSTEMS MESSAGES' will be displayed indicating that the engineer menu has been entered.

# **- Enter [200]: Telephone Number Input Allocation**

 This option will allocate the inputs to phone numbers that were programmed in the user menu function [900].

**- Enter [350]: Auto Learn Input Status 1-6**

The V2 GSM will learn automatically the status of the PGMs.

**- Enter [580]: Enable Abort Input #6**

This option enables the ability to abort a call (useful for false alarms)

**- Enter [581]: Enable Status Input #5**

This option enables the ability to obtain the control panel status

#### **- Enter [608]: Sim Telephone Number**

 This adds the phone number of the SIM card that is used and will automactially set the time according to the GSM network.

# **- Enter [612]: Forward Low Credit SMS**

 This is when the SIM card network sends a warning call of low credit to the chosen telephone number (1-9).

**- Enter [999]: Exit the Engineer menu**

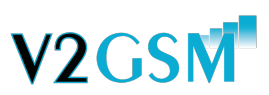

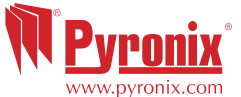

To enter the engineer menu enter the engineer code: **9** 9 9 9 (default code) '[100] PLAY/REC VOICE SYSTEMS MESSAGES' will be displayed indicating that the engineer menu has been entered. **- Enter [200]: Telephone Number Input Allocation** This option will allocate the inputs to phone numbers that were programmed in the user menu function [900]. **- Enter [350]: Auto Learn Input Status 1-6** The V2 GSM will learn automatically the status of the PGMs. **- Enter [580]: Enable Abort Input #6** This option enables the ability to abort a call (useful for false alarms)

# **- Enter [581]: Enable Status Input #5**

This option enables the ability to obtain the control panel status

#### **- Enter [608]: Sim Telephone Number**

 This adds the phone number of the SIM card that is used and will automactially set the time according to the GSM network.

### **- Enter [612]: Forward Low Credit SMS**

 This is when the SIM card network sends a warning call of low credit to the chosen telephone number (1-9).

**- Enter [999]: Exit the Engineer menu**

# RINS1379-3

www.pyronix.com

# V<sub>2GSM</sub>

To enter the engineer menu enter the engineer code:  $\boxed{9}$   $\boxed{9}$   $\boxed{9}$   $\boxed{9}$   $\boxed{9}$  (default code) '[100] PLAY/REC VOICE SYSTEMS MESSAGES' will be displayed indicating that the engineer menu has been entered.

#### **- Enter [200]: Telephone Number Input Allocation**

 This option will allocate the inputs to phone numbers that were programmed in the user menu function [900].

**- Enter [350]: Auto Learn Input Status 1-6**

The V2 GSM will learn automatically the status of the PGMs.

**- Enter [580]: Enable Abort Input #6**

This option enables the ability to abort a call (useful for false alarms)

**- Enter [581]: Enable Status Input #5**

This option enables the ability to obtain the control panel status

# **- Enter [608]: Sim Telephone Number**

 This adds the phone number of the SIM card that is used and will automactially set the time according to the GSM network.

# **- Enter [612]: Forward Low Credit SMS**

 This is when the SIM card network sends a warning call of low credit to the chosen telephone number (1-9).

**- Enter [999]: Exit the Engineer menu**

**Quick Set up Guide - Engineer**

Quick Set up Guide - Engineer